海口市总工会公开招聘编外社会化工会工作者考试报名系统操作指南 第一步:登录网址:

<http://ks.hnrczpw.com/ks2015/loginready.asp?ksid=009e9a8a6450cb5ce4b53ac75674fe78>

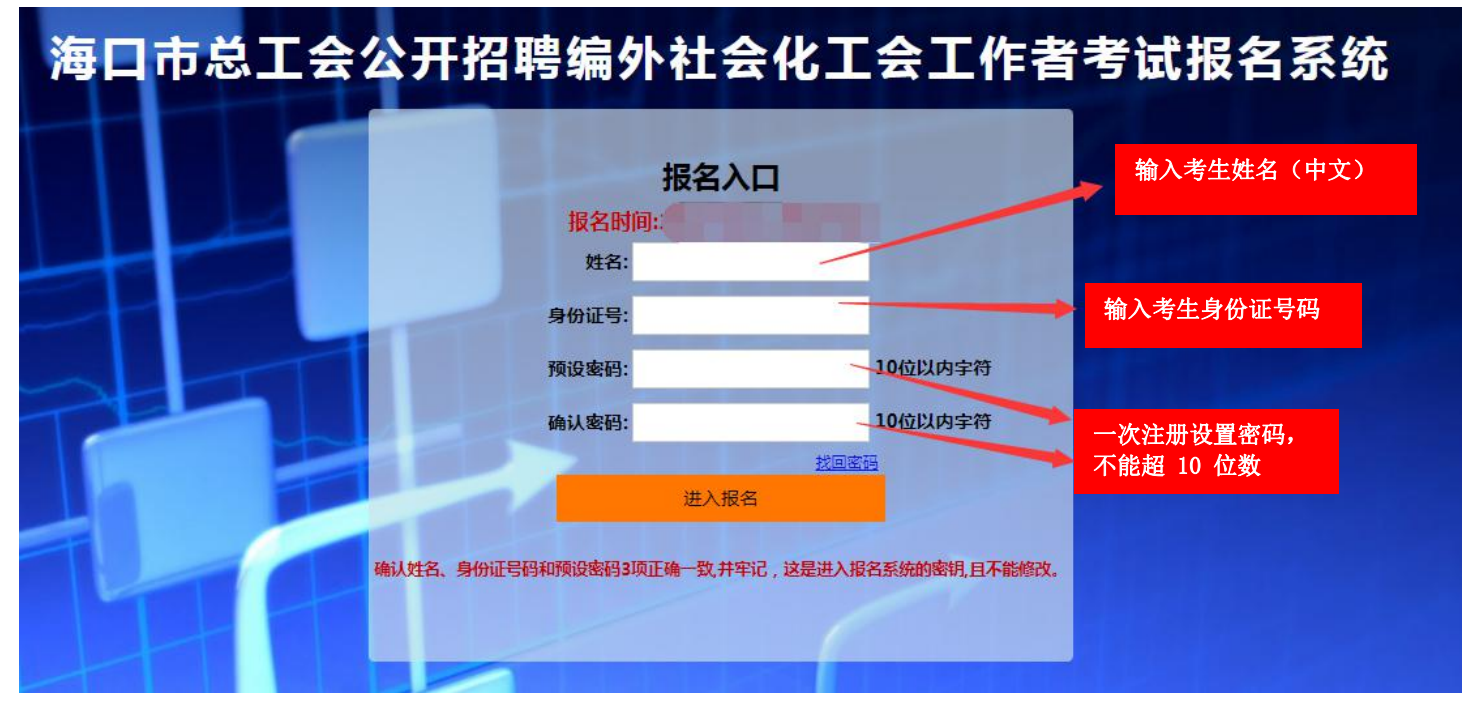

第二步,第一次登录注册个人信息(以后登录都以第一次登录注册信息为准)

第三步: 进入报名系统 - - - - 六击 "立即进入报名窗口" - - - → "填写报名信息

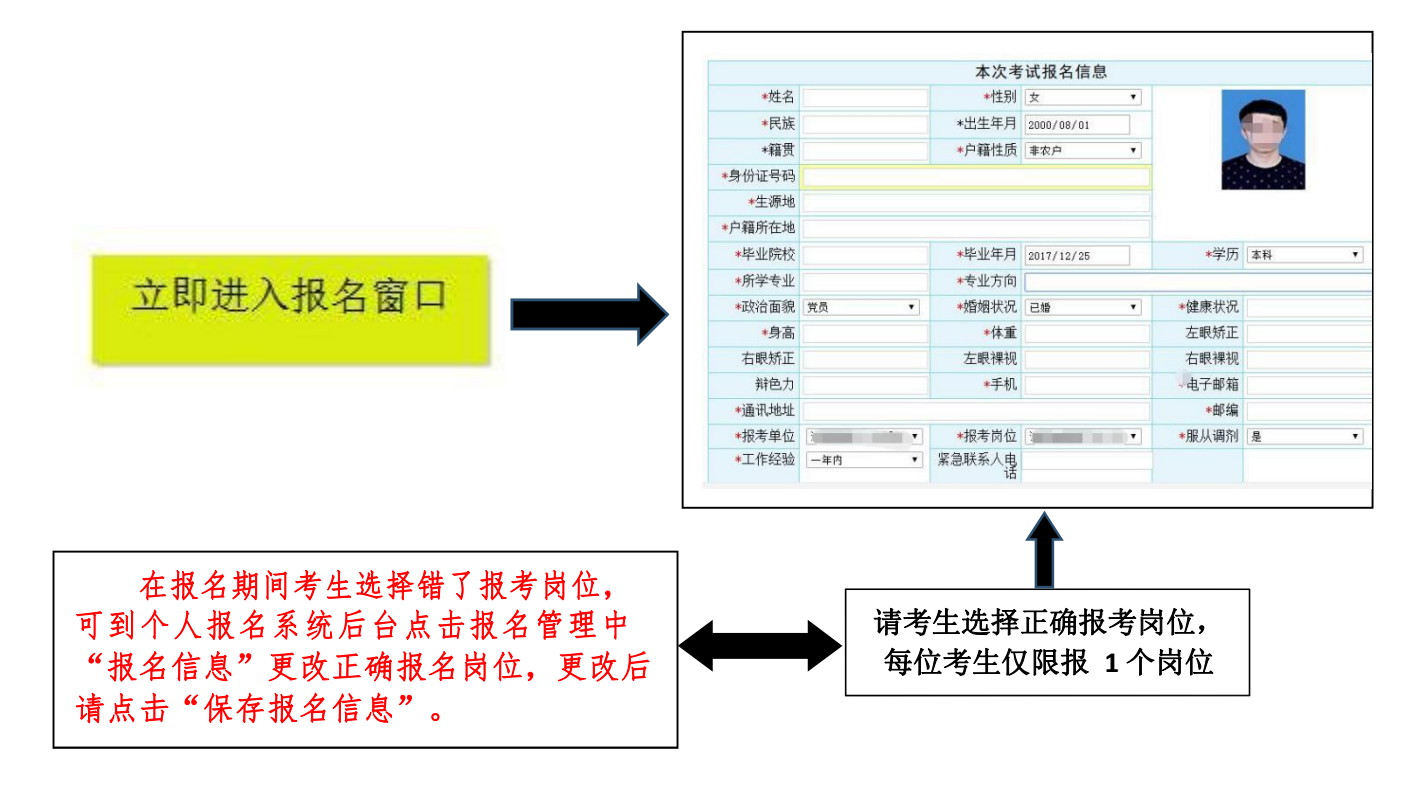

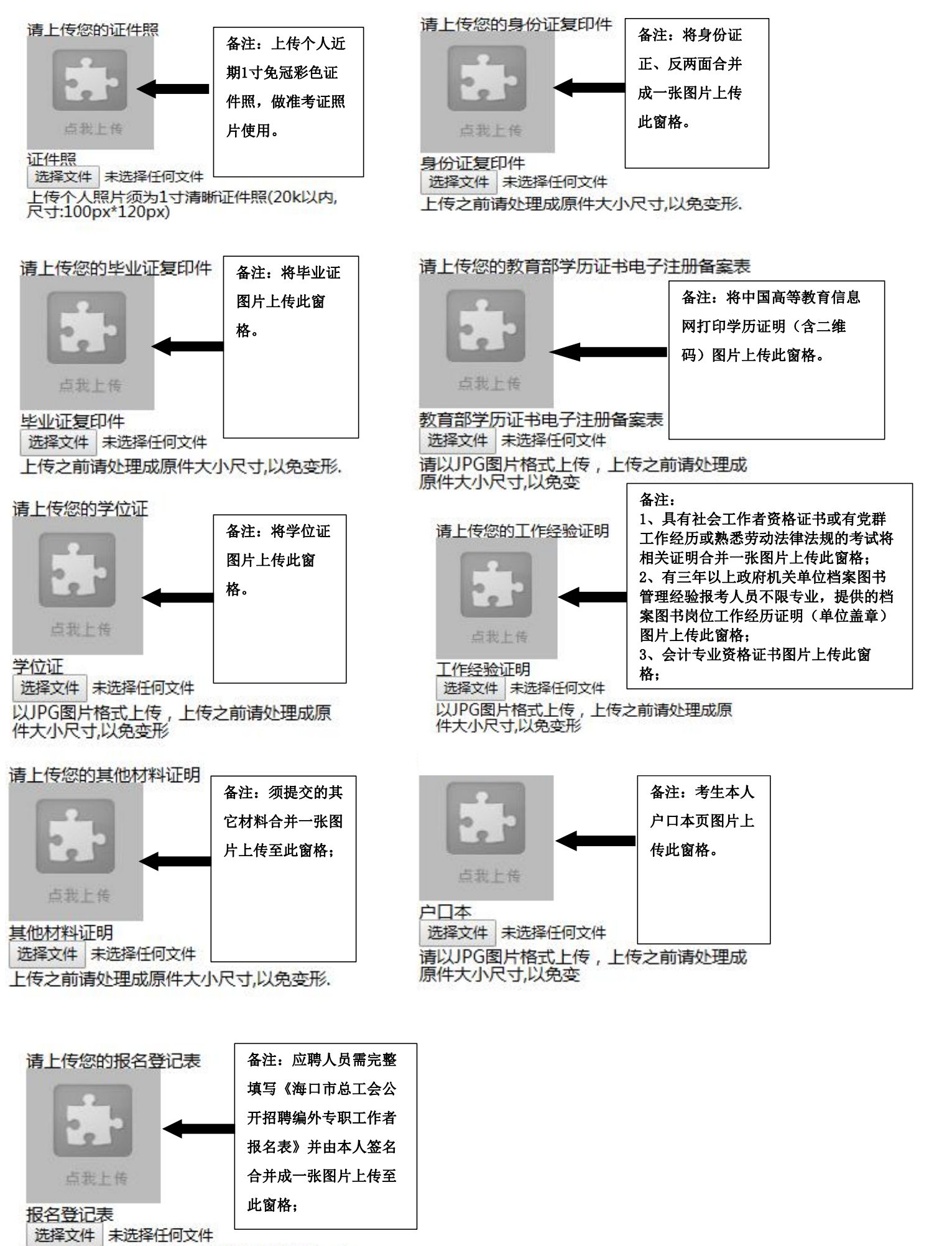

请本人签名后合并成一张JPG图片上传,大 小不能超200KB

所有图片上传完成后,请考生到报名系统后台进入报名管理中"上传电子材料"验证图片是否上传成功 (图片上传成功则窗格里会显示所上传图片)。如果已上传成功,请返回通知中心,查看信息栏,信息栏显 示"……已上传成功,请等待工作人员审核!"即算报名成功,请耐心等待工作人员审核。如在规定报名时 间内没有上传成功报名相关材料或者相关材料不完整,逾期不予受理。 返回通知中心查看信息栏是否已报 名成功,如下图所示:

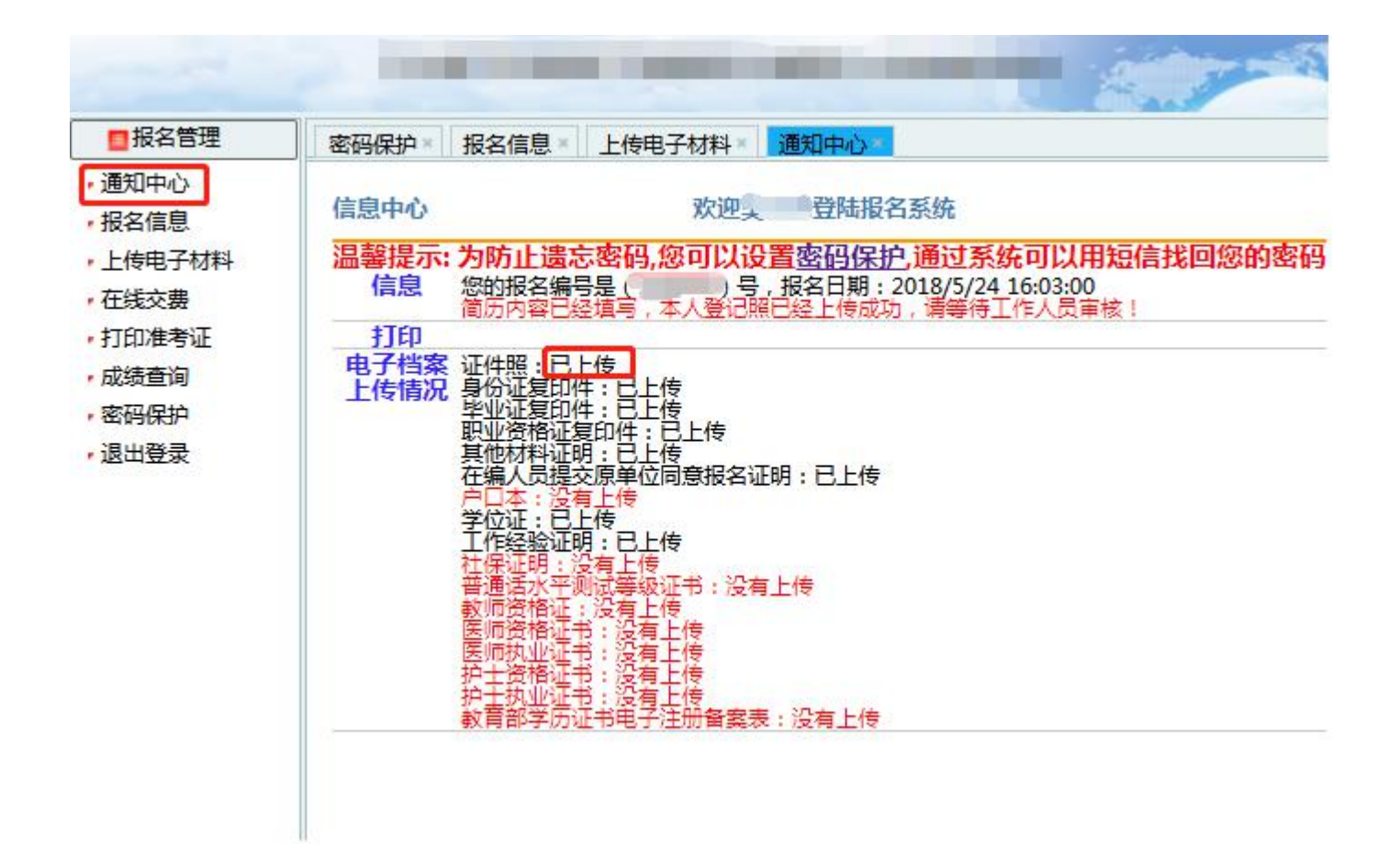

报名系统技术咨询电话:**0898**—**66755313**、**66738760** 咨询时间:上午 **09**:**00-11**:**30**,下午 **14**:**30-17**:**00**(节假日休息)